# <span id="page-0-0"></span>**How to set up a master-slave replication in 12 easy steps**

Applies to VoipNow 3.X and higher!

Every time an API request is sent or a call report is generated, the SQL server receives a query. As a result, the load on the server is affected by the number of requests and the volume of data that should be returned by the SQL server.

By default, VoipNow is able to send all the read requests to a slave node and all the inserts to the master node. Basically, every time a user wants to generate a call report for an entire month, his request will be directed to the slave server. This pattern could cause problems if the replication of the data does not happen in real time and the slave remains behind the master. The MWI and presence notifications in particular are most affected.

To avoid this kind of issues, the latency between those two nodes must be as small as possible. This article will help you set up a replication between two SQL servers.

## Step-by-step guide

Before taking each step, make sure that you have both SQL nodes installed as recommended in [our documentation for distributed environments.](https://wiki.4psa.com/display/VNDOCS30/Distributed+Installation) Another mandatory condition is that both nodes are Online. Your interface settings should look as shown in the image below.

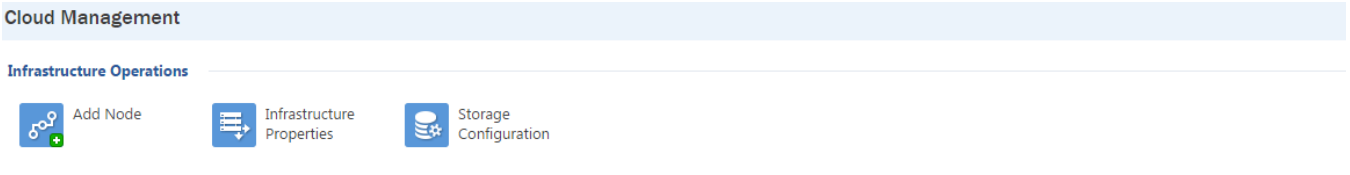

#### **Node Listing**

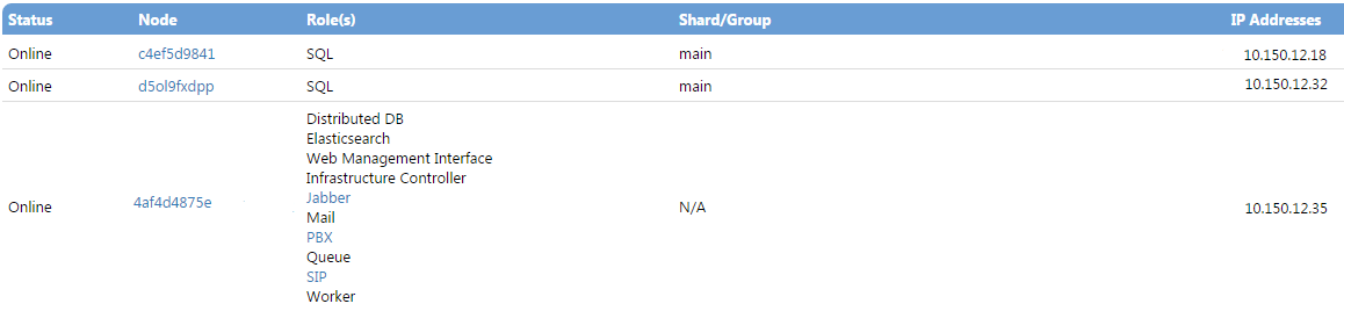

1. Edit MySQL config file on the master server: /etc/my.cnf. At the end of the file, add the following lines. Then save changes and restart MySQL.

## **SQL Master - /etc/my.cnf**

```
#replication
expire_logs_days=30
server-id = 1
log-bin=/var/lib/mysql/mysql-bin.log
log_bin_trust_function_creators=1
binlog_format=MIXED
```
2. Add the MySQL user destined for replication with the appropriate rights. Log in on MySQL CLI and run the following command:

# **SQL Master - SQL console** GRANT SELECT, PROCESS, FILE, SUPER, REPLICATION CLIENT, REPLICATION SLAVE, RELOAD ON \*.\* TO replica@'%' identified by 'password'; FLUSH PRIVILEGES;

#### Password change ω

Replace the password string with a custom, complex password. You can generate one using <http://passwordsgenerator.net/> or a similar site.

3. Stop the MySQL service on the slave server:

**SQL Slave - command line**

service mysql stop

4. Go back to the master node and run the following command. In order to synchronize the folders, you will have to provide the root password for connecting via SSH on the slave server.

## **SQL Master - commadn line**

rsync -varPe ssh /var/lib/mysql root@<slave\_ip>:/var/lib/

## IP replacement

- Change the <slave\_ip> with your SQL slave IP address.
- 5. Lock the database to prevent any new changes.

**SQL Master - SQL console**

FLUSH TABLES WITH READ LOCK;

6. Check status on master server:

## **SQL Master - SQL console**

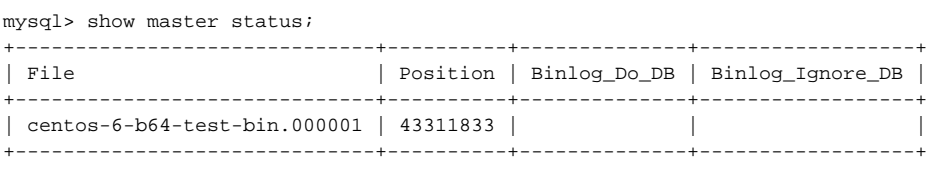

7. Again, synchronize the MySQL home directory on the slave server. Run the rsync command on the master server one more time.

#### **SQL Master - command line**

rsync -varPe ssh /var/lib/mysql root@<slave\_ip>:/var/lib/

#### 8. Unlock tables.

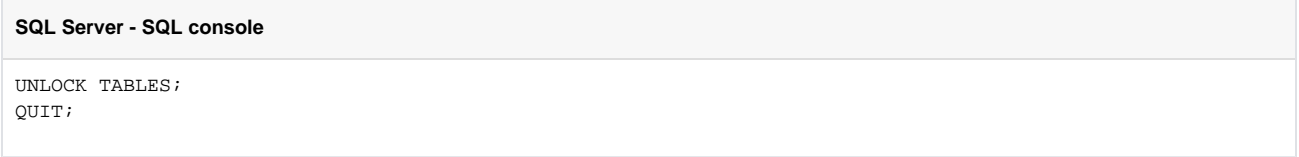

9. Edit MySQL config file on the slave server: /etc/my.cnf. At the end of the file, add the following lines:

#### **SQL Slave - /etc/my.cnf**

expire\_logs\_days=30 log\_bin=/var/lib/mysql/mysql-bin.log server-id=2 max\_allowed\_packet=128M binlog\_format=MIXED log\_bin\_trust\_function\_creators=1

10. Start MySQL service on the slave server, connect to MySQL CLI and run the following command:

### **SQL Slave - SQL console**

stop slave;

11. Set the master parameters on the slave server.

```
SQL Slave - SQL console
change master to master_host='<master_ip>', master_user='replica', master_password='<password>', 
MASTER_LOG_FILE='<log_file>', MASTER_LOG_POS=<position>;
```
#### Enter correct configuration parameters

Replace <master\_ip> with your SQL master IP address.

Replace <password> with the previously generated password.

Replace <log\_file> with the log file name displayed in step 6 ( centos-6-b64-test-bin.000001 in our example).

Replace <position> with the position index displayed in step 6 (43311833 in our example).

Then disable the partition update event and start the slave node:

#### **SQL slave - SQL console**

```
alter event partition_update disable;
start slave;
```
12. Check the slave status.

#### **SQL slave - SQL console**

```
mysql> show slave status\G;
*************************** 1. row ***************************
..
Slave_IO_Running: Yes
Slave_SQL_Running: Yes
..
Exec_Master_Log_Pos: 43315418
..
```
A successful replication is indicated by Slave\_IO\_Running and Slave\_SQL\_Running being Yes. If the two parameters have different values, replication is not configured correctly.

## Related articles

[How to set up a master-slave replication in 12 easy steps](#page-0-0)

- [How to use SIP trunking to connect a PBX to an extension](https://wiki.4psa.com/display/KB/How+to+use+SIP+trunking+to+connect+a+PBX+to+an+extension)
- [How to repair crashed tables](https://wiki.4psa.com/display/KB/How+to+repair+crashed+tables)
- [How to allow remote MySQL connections to the VoipNow server](https://wiki.4psa.com/display/KB/How+to+allow+remote+MySQL+connections+to+the+VoipNow+server)
- [How to monitor your web server performance](https://wiki.4psa.com/display/KB/How+to+monitor+your+web+server+performance)